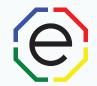

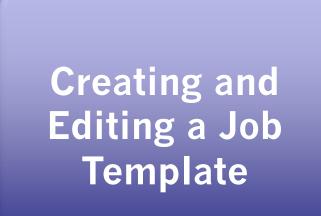

All of the materials are copyrighted materials of Extended DISC North America, Inc. and are ONLY to be used with Extended DISC® assessments. These materials or any part of may not be used with any other tools. Any such use is considered copyright infringement and is strictly and expressly prohibited, and may result in severe civil and criminal penalties.

Any rights not expressly granted herein are reserved. Any copying, distribution, retransmission, or modification of information, audio, video or materials on this site, including modification of copyright, trademark, or other proprietary notices, whether such material or information is in electronic or hard copy form, without the express prior written permission of Extended DISC North America, Inc., is strictly and expressly prohibited, and may result in severe civil and criminal penalties.

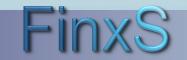

www.ExtendedDISC.org +1.281.298.6073

#### **Getting Started**

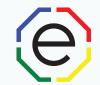

WEBSITE: <u>https://www.FinxS.com/admin</u>

Enter your information:

- Username:
- Password:
- Click "Submit"

| Enter    | your username and | password below |  |
|----------|-------------------|----------------|--|
| Username | 0                 |                |  |
| Password |                   |                |  |

\*If this is your first time to your user account you will need to accept the "Conditions for Use"

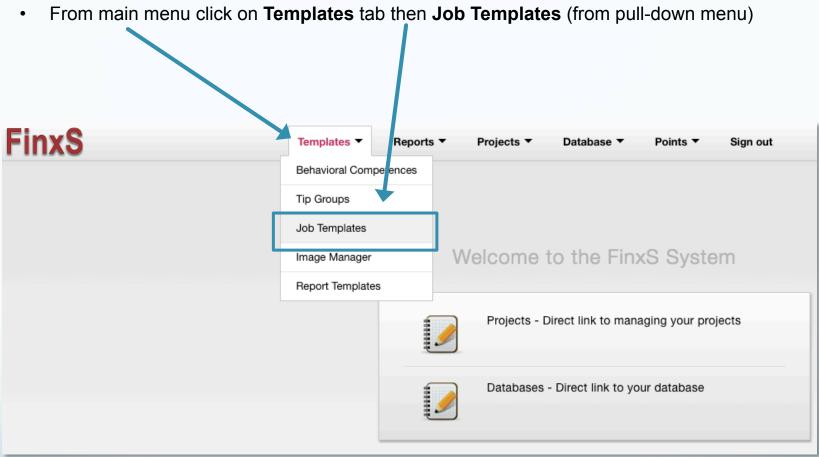

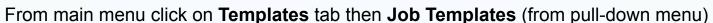

| xS                                                       | Ter                                      | nplates 🔻                                         | Reports ▼ Projects ▼ Database ▼ Points ▼ Sign out                                     |  | Language |  |
|----------------------------------------------------------|------------------------------------------|---------------------------------------------------|---------------------------------------------------------------------------------------|--|----------|--|
| Iates  PLATES Problem Solvers                            | Job Templates                            | Summary                                           |                                                                                       |  |          |  |
| est<br>f How You Develop Your<br>f How You Help Your Emp | Owner                                    |                                                   | Prospect Demo Change                                                                  |  |          |  |
| f How You Lead Your Em<br>f How You Motivate Your        | Name                                     |                                                   | ABC Inc Problem Solvers                                                               |  |          |  |
| f Team Behavioral Compe<br>f Team Behavioral Compe       | Description                              |                                                   | ABC Inc Problem Solvers                                                               |  |          |  |
| g/Problem Solving<br>ustomer Service                     | Cloneable                                |                                                   | No                                                                                    |  |          |  |
| vin                                                      | Automatically available<br>for new users |                                                   | No                                                                                    |  |          |  |
|                                                          | Usage rights                             | 3                                                 | 1 user Edit                                                                           |  |          |  |
| 1                                                        | Created / U                              | odated                                            | 07.27.2016 17:25:49 / 07.27.2016 17:25:49                                             |  |          |  |
|                                                          | Associations                             | 9                                                 | The Job Template is currently associated with the following resources:<br>Reports (0) |  |          |  |
|                                                          |                                          |                                                   |                                                                                       |  |          |  |
|                                                          | Competence                               | e Name                                            | Expected value                                                                        |  |          |  |
|                                                          | Persistent s                             | Persistent solving of difficult logical problems  |                                                                                       |  |          |  |
|                                                          | Analyzing st                             | Analyzing strong and weak approaches to a problem |                                                                                       |  |          |  |
|                                                          | Coming up                                | 5                                                 |                                                                                       |  |          |  |

www.ExtendedDISC.org +1.281.298.6073

(e)

FinxS One system - unlimited possibilities

Complete the following fields:

- Name: Name the template (the position you are creating it for or the types of behaviors you will be selecting)
- Description: (optional) write in description
- Leave other settings blank
- Click on Add Competence

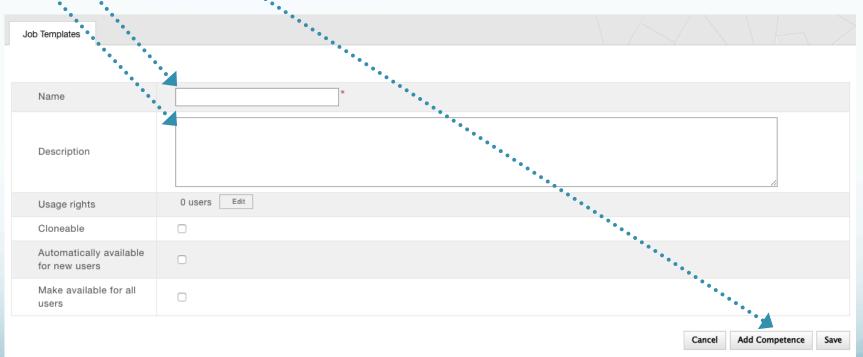

www.ExtendedDISC.org

+1.281.298.6073

- Choose Behavioral Competences pop up screen will appear with the lists of categories
  - Type in a key word in the search box above to search through all categories
  - Click the Arrow next to the category to view the behaviors

|                                       |            | [   |
|---------------------------------------|------------|-----|
| Q                                     |            |     |
| Administrative                        |            | - 1 |
| Business Coaching                     |            |     |
| <ul> <li>Change management</li> </ul> |            |     |
| Communication                         |            | - 1 |
| Communication / Listening             |            | - 1 |
| Customer Service                      |            |     |
| Data Management                       |            | e   |
| Decision-Making                       |            |     |
| Entrepreneur                          |            |     |
| Goal-Orientation                      |            |     |
| Healthcare                            |            |     |
| Influencing                           |            | - 1 |
| Learning Styles                       |            | 3   |
| People Management                     |            | - 1 |
| Project                               |            | - 1 |
| Quality Management                    |            | - 1 |
| Restaurant / Kitchen                  |            |     |
| Restaurant / Waiter                   |            |     |
| Retail                                |            |     |
| Sales                                 |            |     |
| Skills Development                    |            |     |
| Specialist                            |            | - 1 |
| Sports / Coach                        |            |     |
| Sports / Coachability                 |            |     |
| Sports / Team Sports                  |            |     |
| Strategy Development                  |            |     |
| Stress / Cause of Stress              |            |     |
| Stress / Signs of Stress              |            | _   |
|                                       |            |     |
| Close                                 | 0 selected |     |
|                                       | _          |     |
| Copyright 1995 - 2016 Finxs Oy        | Ltd        |     |
|                                       |            |     |

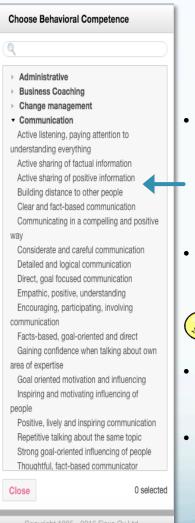

- Select the behaviors you would like added to your job template by just clicking on the behavior
- A "√ "will appear next to selected behavior(s)

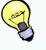

- Once you have selected all of the behaviors, click on **Close**
- Click on Save

www.ExtendedDISC.org +1.281.298.6073

- All behavioral competence selected are now listed. Press "Save".
- OPTIONAL: To create a job analysis, you can insert an Expected Value for each behavioral competence. Insert numbers between -5 to 5 to view the match percentage of your Expected Value to the participants value.

|   | Competence Name                                             |        | Expected       | value |
|---|-------------------------------------------------------------|--------|----------------|-------|
| + | Complex selling that requires custom product solution       |        | 5              | ) ×   |
| ÷ | Engaging the buyer; relationship selling                    |        | 5              | ) ×   |
| ÷ | Inspired image-selling                                      |        | 5              | ) ×   |
| + | Selling complicated solutions requiring product expertise   |        | 5              | ) ×   |
| + | Selling the idea to people that they need a change          |        | 5              | ) ×   |
| + | Short-term selling; inspiring and motivating buyers quickly |        | 5              | ×     |
|   |                                                             |        |                |       |
|   |                                                             | Cancel | Add Competence | Save  |

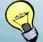

**TIP:** Expected Values should most likely be +5 since these are the competences that you selected as important.

• Once you hit "Save" an Extended DISC Diamond will identify the location for each behavioral competence chosen.

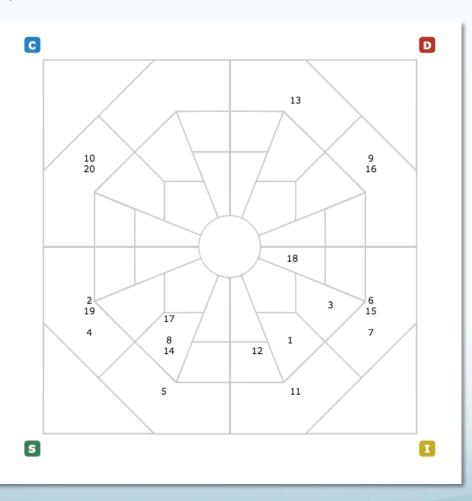

www.ExtendedDISC.org +1.281.298.6073

#### **Job Template: Editing**

To insert into a new report section, click on Reports tab - Section Library (from pull-• down menu) ••

|                                                                                      |                                          | ,•*                                                                                   |          |  |  |  |  |
|--------------------------------------------------------------------------------------|------------------------------------------|---------------------------------------------------------------------------------------|----------|--|--|--|--|
| FinxS                                                                                | Templates <b>T</b>                       | Reports ▼ Projects ▼ Points ▼ Sign out                                                | Language |  |  |  |  |
| My Templates                                                                         |                                          | Reports                                                                               |          |  |  |  |  |
| MY TEMPLATES<br>ABC Inc Problem Solvers                                              | Owner                                    | Section Library<br>Prospect Demo Change                                               |          |  |  |  |  |
| Brent Test<br>Clone of How You Develop Your                                          | Name                                     | Sample Job Template                                                                   |          |  |  |  |  |
| Clone of How You Help Your Emp<br>Clone of How You Lead Your Em                      | Description                              | Sample Job Template for User Manual                                                   |          |  |  |  |  |
| Clone of How You Motivate Your<br>Clone of Team Behavioral Compe                     | Cloneable                                | No                                                                                    |          |  |  |  |  |
| Clone of Team Behavioral Compe<br>Learning/Problem Solving<br>Sales/Customer Service | Automatically available<br>for new users | No                                                                                    |          |  |  |  |  |
| Sample Job Template                                                                  | Usage rights                             | 1 user Edit                                                                           |          |  |  |  |  |
| Test Kevin                                                                           | Created / Updated                        | 08.17.2016 19:27:14 / 08.17.2016 19:27:14                                             |          |  |  |  |  |
| ¢                                                                                    | Associations                             | The Job Template is currently associated with the following resources:<br>Reports (0) |          |  |  |  |  |
|                                                                                      |                                          |                                                                                       |          |  |  |  |  |
|                                                                                      | Competence Name                          | Expected value                                                                        |          |  |  |  |  |
|                                                                                      | Clear and fact-based corr                | munication                                                                            | 0        |  |  |  |  |
|                                                                                      | Direct, goal focused com                 | nunication                                                                            | 0        |  |  |  |  |
|                                                                                      | Encouraging, participating               | 0                                                                                     |          |  |  |  |  |
|                                                                                      | Being a catalyst for thoug               | Being a catalyst for thoughtful and appropriate change 0                              |          |  |  |  |  |
|                                                                                      |                                          |                                                                                       | Edit     |  |  |  |  |

(e

- Click on **My Sections** and change to **System Sections**
- Select the section titled, BEHAVIORAL COMPETENCES TEMPLATE and press Clone at the bottom

| FinxS                                                               | Users Templates Reports T             | Projects ▼ Database ▼ Points ▼ Sign out                                                 | Language   Prospect Demo |
|---------------------------------------------------------------------|---------------------------------------|-----------------------------------------------------------------------------------------|--------------------------|
| System Templates     My remplates     SYSTEM TEMPLATES              | Section Summary                       |                                                                                         | XAX                      |
| ✓ Behavioral Analysis Report (6)<br>BEHAVIORAL COMPETENCIES         | A                                     |                                                                                         |                          |
| Comfort Areas with Arrow                                            | Owner                                 | United Kingdom                                                                          |                          |
| Questions Job<br>STD Intro                                          | Name                                  | BEHAVIORAL COMPETENCIES TEMPLATE                                                        |                          |
| UK Learning Style Behavioural<br>UK Problem Solving Behaviour       | Description                           | Tahoma 10 Blue Tahoma 12 Headers                                                        |                          |
| <ul> <li>Reasoning Report (0)</li> </ul>                            | Report type                           | Single person report                                                                    |                          |
| <ul> <li>Surveys Report (0)</li> <li>Open 360 Report (0)</li> </ul> | Report tool                           | Behavioral Analysis Report                                                              | •                        |
| <ul> <li>Combination Report (0)</li> </ul>                          | Languages available                   | English (UK), English (US)                                                              |                          |
| 4                                                                   | Cloneable                             | Yes                                                                                     |                          |
|                                                                     | Usage Rights                          | 1218 users                                                                              |                          |
|                                                                     | Automatically available for new users | Yes                                                                                     |                          |
|                                                                     | Created / Updated                     | 10.14.2016 15:07:37 / 10.17.2016 20:38:42                                               |                          |
|                                                                     | Associations                          | The Report Section is currently associated with the following resources:<br>Reports (0) |                          |
|                                                                     | Preview                               |                                                                                         | Clone Inherit            |

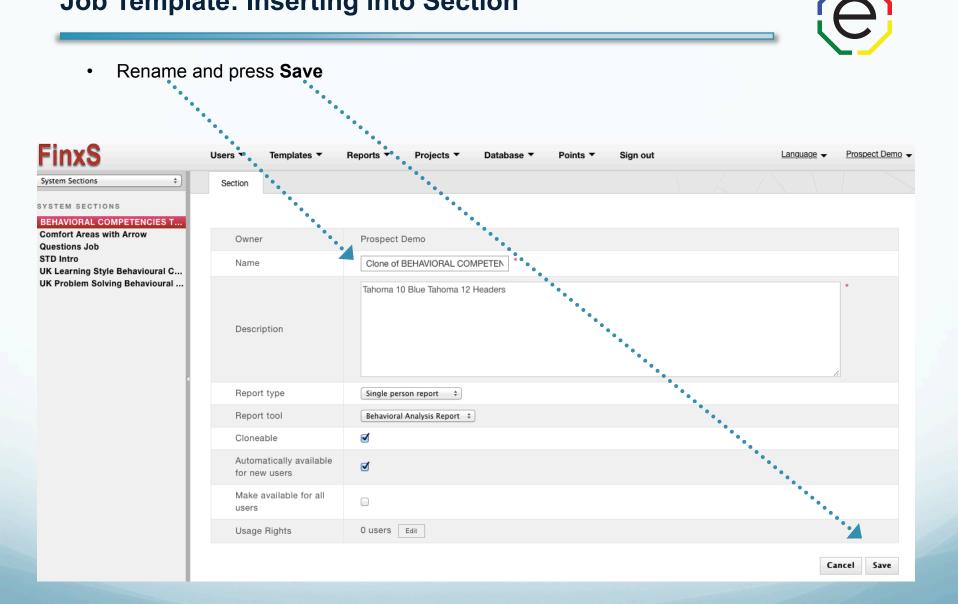

FinxS One system - unlimited possibilities

www.ExtendedDISC.org +1.281.298.6073

- Go back from **System Templates** to **My Templates** (under FinxS Logo)
- Select the section you just created on the left-hand column and press Section
   Designer

| FinxS                                                      | Users ▼ Templates ▼ Reports ▼ Projec  | ots ▼ Database ▼ Points ▼ Sign out                                                                       |            |
|------------------------------------------------------------|---------------------------------------|----------------------------------------------------------------------------------------------------|------------|
| Sustem Sections                                            | Section Summary                       |                                                                                                    |            |
| MY SECTIONS                                                |                                       |                                                                                                    |            |
| Job Behavioral Competencies Sample Accounting Behavioral C |                                       |                                                                                                    |            |
| Sample Accounting Denavioral C                             | Owner                                 | Prospect Demo Change                                                                                     |            |
|                                                            | Name                                  | Sample Accounting Behavioral Competencies                                                                |            |
|                                                            | Description                           | Tahoma 10 Blue Tahoma 12 Headers                                                                         |            |
|                                                            | Report type                           | Single person report                                                                                     |            |
|                                                            | Report tool                           | Benavioral Analysis Report                                                                               |            |
|                                                            | Languages available                   | English (UK), English (US)                                                                               |            |
| 1                                                          | Cloneable                             | Yes                                                                                                    |            |
|                                                            | Usage Rights                          | 1 user Edit                                                                                              |            |
|                                                            | Automatically available for new users | Yes                                                                                                    |            |
|                                                            | Created / Updated                     | 10.17.2016 21:45:40 / 10.17.2016 21:45:40                                                                |            |
|                                                            | Associations                          | The Report Section is currently associated with the following resources: <ul> <li>Reports (0)</li> </ul> |            |
|                                                            | Section Designer Preview              |                                                                                                    | Edit Clone |

www.ExtendedDISC.org +1.281.298.6073

- Click on the drop-down, and select Job Templates
- Click on the Job Template you just created and drag and drop it right below the Competence Legend Section

| FinxS                                                                                                    | Users ▼ ● Templates ▼ Reports ▼ I                                                                                                    | Projects ▼ Database ▼ Points ▼ Sign out                                                                                                    | Language   Prospect Demo |
|----------------------------------------------------------------------------------------------------|----------------------------------------------------------------------------------------------------|----------------------------------------------------------------------------------------------------|--------------------------|
| r General Fields<br>Behavioral Descriptors<br>Graphics<br>DISC<br>Behavioral Competences<br>Job Templates | Language: English (US) -<br>(Also default language for printing)                                                                            | Language: English (US) 👻                                                                                                    |                          |
| Tip Groups<br>Benchmarks<br>Validity Fields                                                               |                                                                                                    |                                                                                                    | Move Delete              |
| Text<br>Workbook                                                                                          | Border width: px Border color:                                                                                                    | Change Background color:                                                                                                    |                          |
| Competence legend<br>Two column field                                                                     | modifications improve our effectiveness with our<br>Interpreting the bar graphs is simple:<br>The rectangles to the right side of the graph | come more aware of how we tend to do things it becomes easier to make others.<br>h identify your preferred behaviors. Be conscious not to overuse them.<br>identify behaviors that may require more energy and concentration from yo |                          |
|                                                                                                    |                                                                                                    |                                                                                                    | Move Delete              |
|                                                                                                    | COMPETENCE LEGEND This field will be positioned           Border width:         px         Border color:                                    | d exactly above or below a competence graph. Change Background color:                                                                                                    |                          |
|                                                                                                    | Not Natural Natura to your style                                                                                                    |                                                                                                    | Competence legend        |
|                                                                                                    | · · · · · · · · · · · · · · · · · · ·                                                                                                    |                                                                                                    |                          |

e

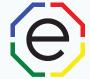

**OPTIONAL:** You can choose to "Print all", "Print top", or "Print bottom". "Print top" will show the top behavioral competences in the Job Template that are the most comfortable for the individual. "Print bottom" will show the behavioral competence that are the least comfortable for the individual

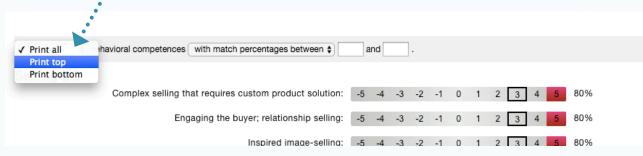

**OPTIONAL:** If expected values are being used, you can choose to view behavioral competences "with all match percentages" or "with match percentage between". If the latter is chosen, insert a number, 0-100, in the two blanks to only view the behavioral competences that has a match percentage between those two numbers.

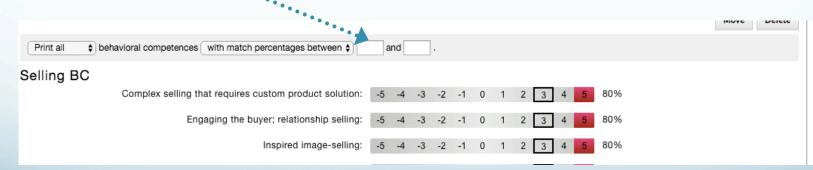

'Match Percentages" identify behavioral competences that fall within a pre-selected range (between 0 – 100%)

www.ExtendedDISC.org +1.281.298.6073

- Be sure to update the title of this page in the first section! Remove "(Insert)" and add the title of the job template. (Font of title should be Tahoma, 12pt, Bold and dark blue to match other titles in reports)
- Click on "Save" under the text box after you make you changes.
- This is now a new section that can be added to any of your reports.

|                  |                                                                                              | Move Del                                                | ete       |
|------------------|----------------------------------------------------------------------------------------------|---------------------------------------------------------|-----------|
| Border width: px | Border color:                                                                                |                                                         |           |
|                  | s (INSERT) Style<br>nique style. When we become more aware of how we tend to do things it be | ecomes easier to make conscious changes to our style. T | -<br>hes€ |

modifications improve our effectiveness with others.

#### Interpreting the bar graphs is simple:

The rectangles to the right side of the graph identify your preferred behaviors. Be conscious not to overuse them.

The rectangles to the left side of the graph identify behaviors that may require more energy and concentration from you.

COMPETENCE LEGEND This field will be positioned exactly above or below a competence graph.

Delete

#### **Job Template: Inserting Section into Reports**

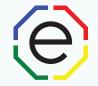

- To pull your reports up, go to **Reports** tab **Reports** (from pull-down menu)
- Click on the arrow next to **Behavioral Analysis** and select the report you would like to insert the Job Template section. Click on **Report Designer**.

| inxS                                                                                                    | Users ▼ Templates ▼                                                    | Report                     | Projects | Database                                                                                                    | Points <b>•</b>                  | Sign out                  | Language 🗸                                                                                                    | Prospect Demo |
|----------------------------------------------------------------------------------------------------|------------------------------------------------------------------------|----------------------------|----------|----------------------------------------------------------------------------------------------------|----------------------------------|---------------------------|----------------------------------------------------------------------------------------------------|---------------|
| y Templates<br>TEMPLATES<br>Betravioral Analysis Report (13)<br>Demo Reports (3)<br>Uncategorized (10)<br>+ Clone of Trimac Candidate<br>+ Demo German Individual A<br>+ Demo Leadership Assess<br>+ Demo STANDARD TEAM A | Description<br>Show page numbers<br>Cloneable<br>Automatically availab | Reports<br>Section Library |          | Assessment (Section<br>(SL) *Demotivators (S                                                                    | Library (SL) *F<br>L) *Communic  | Profiles (SL) *Comfort Ar | ) (Headings Blue 12) 29 pages<br>eas *You at a Glance (SL) *You<br>aking *Relationship Roles (SL)<br>rsonal Action Plan (SL) | r Motivators  |
| <ul> <li>ESPf Demo Leadership As</li> <li>PD STANDARD WORK PAI</li> </ul>                                                                                                    | Report Group<br>Languages available                                    |                            |          | English (US)                                                                                                    |                                  |                           |                                                                                                    |               |
| <ul> <li>Time Mngr Leadership Ass</li> <li>Trimac Assessment for the</li> <li>Trimac Candidate Assess</li> </ul>                                                                                                    | Default Language<br>Created / Updated                                  |                            |          | English (US) (Change<br>01.22.2016 20:25:22                                                                     |                                  | · /                       |                                                                                                    |               |
| <ul> <li>Trimac Individual Assessm</li> <li>Inherited (0)</li> <li>Reasoning Report (0)</li> </ul>                                                                                                    | Usage rights                                                           |                            |          | 0 users Edit                                                                                                    |                                  |                           |                                                                                                    |               |
| <ul> <li>Surveys Report (0)</li> <li>Open 360 Report (1)</li> <li>Combination Report (0)</li> </ul>                                                                                                    | Report Template the<br>Associations                                    | report is based on         |          | Blue Leadership Asse           The Report is current           • Behavioral Analy           • Reasoning project | ly associated<br>sis projects (2 | with the following resou  | rces:                                                                                                    |               |
|                                                                                                    | Print type                                                             |                            |          | Cover Page & Conter                                                                                             | t Pages                          |                           |                                                                                                    |               |
|                                                                                                    | Report Designer Previ                                                  | ew                         |          |                                                                                                    |                                  |                           |                                                                                                    | Edit Clone    |

#### **Job Template: Inserting Section into Reports**

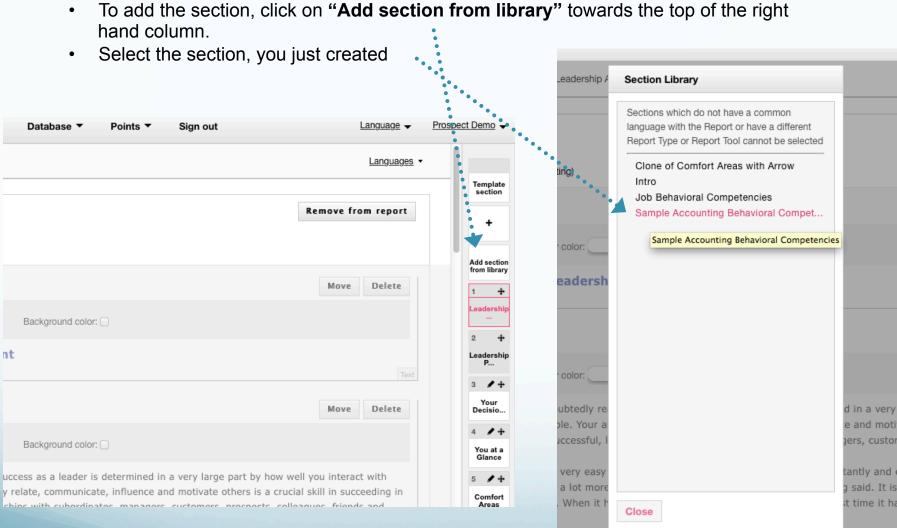

e interactions take more effort. They do not flow as easily. You cannot

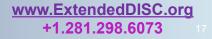

E

#### Job Template: Inserting Section into Reports

- Your Job Template section has now been added to the bottom of your report. Scroll down to view the last section of the report on the right-hand side Sections Column.
- If you would like to move the section up in the report, click on the + button and drag it to where you would like it located in the report.

|                           | Back Preview Name: Demo Leadership Assessment 🖉 Languages 🗸                                                                                                    | 11 ≠ +<br>How You<br>Lead  |  |  |  |  |  |  |
|---------------------------|----------------------------------------------------------------------------------------------------|----------------------------|--|--|--|--|--|--|
| Tip: 🍳                    |                                                                                                    | 12 / +                     |  |  |  |  |  |  |
| Click on the .<br>Preview | Language: English (US) -                                                                                                    | How You<br>Moti            |  |  |  |  |  |  |
| button to                 | (Also default language for printing)                                                                                                    | 13 🖋 🕂                     |  |  |  |  |  |  |
| download a                | Move Delete                                                                                                    | How You<br>Deve            |  |  |  |  |  |  |
| sample of the             | Border width: Dx Border color: Change Background color: Change Background color: Change Backgrou | 14 🖌 🕂<br>How You          |  |  |  |  |  |  |
| updated                   | Border width: px Border color: Change Background color:                                                                                                    | Help                       |  |  |  |  |  |  |
| report.                   | <pre>{{first_name}}'s (INSERT) Style We all have our own unique style. When we become more aware of how we tend to do things it becomes easier to make conscious changes to</pre>                                                                                                    |                            |  |  |  |  |  |  |
|                           | our style. These modifications improve our effectiveness with others.         Interpreting the bar graphs is simple:                                                                                                    | 16 💠<br>How to             |  |  |  |  |  |  |
|                           | The <b>rectangles to the right side</b> of the graph identify your preferred behaviors. Be conscious not to overuse them.<br>The <b>rectangles to the left side</b> of the graph identify behaviors that may require more energy and concentration from you.                                                                                                    | Ident                      |  |  |  |  |  |  |
|                           | Text                                                                                                    | ● 17 +<br>Others<br>Styles |  |  |  |  |  |  |
|                           | Move Delete                                                                                                    | 18 🕂                       |  |  |  |  |  |  |
|                           | COMPETENCE LEGEND This field will be positioned exactly above or below a competence graph.                                                                                                    | • STD<br>•Personal         |  |  |  |  |  |  |
|                           | Border width: px Border color: Change Background color:                                                                                                    | Sample                     |  |  |  |  |  |  |
|                           | Not Natural Natural to your style                                                                                                    | Accou                      |  |  |  |  |  |  |

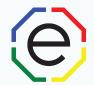

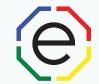

# <u>www.ExtendedDISC.org</u> +1.281.298.6073

# **Extended DISC VIP Client Resource Site**

# Sign up or login in often for video tutorials, articles, recorded webinars, sample reports, training resources and updates.

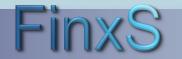